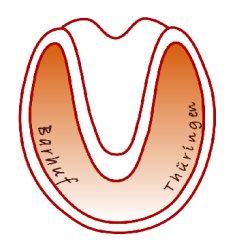

# **[Barhuf-Thueringen.de](http://www.barhuf-thueringen.de/)**

**NHC Barhufpflege in Thüringen, Sachsen und Sachsen-Anhalt**

- natürliche, sanfte Hufpflege gesunde Hufe
- Behandlung von Hufkrankheiten Seminare + Kurse

# **Kundendatenbank für Hufpfleger**

Beschreibung der Anwendungslösung

Version: 1.3

Stand: 28. August 2011

Autor: Jörg Weber

Telefax: +49 36426 208974

Germany web: [www.barhuf-thueringen.de](http://www.barhuf-thueringen.de/) [www.harmony-ranch.de](http://www.harmony-ranch.de/) www.heep-it-natural.org

Barhuf-Thueringen.de Telefon: +49 36426 208975 Steuer-Nummer: 162 / 286 / 25179 Dorfstraße 9 Mobil: +49 172 3554001 Bankleitzahl: 830 530 30 I BAN: DE80830530300018009450<br>Sparkasse Jena-Saale-Holzland

**Mitglied im Berufsverband** [Keep it natural e.V.](http://www.keep-it-natural.org/)

D-07646 Rattelsdorf **E-Mail:** [info@barhuf-thueringen.de](mailto:info@barhuf-thueringen.de) Sparkasse Jena-Saale-Holzland SWIFT/BIC-Code: HELADEF1JEN

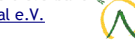

# **Vorbemerkungen**

Die nachfolgende Kurz-Dokumentation richtet sich an Hufpfleger und -innen zur Verwaltung Ihrer Kunden- und Pferdedaten. Nebenbei entsteht so eine mehr oder minder lückenlose Dokumentation der Behandlung von Kundenpferden, -eseln usw.

Bei der Entwicklung dieser Lösung spielten folgende Ziele eine Rolle:

- 1. Die Anwendung (nachfolgend "KundenDB" genannt) muss kostenfrei sein, dementsprechend basiert alles auf frei erhältlicher Software (*Open-Source-Konzept*).
- 2. "KundenDB" orientiert sich an den Bedürfnissen der täglichen Praxis, d.h. es wurde auf jedweden "*Schnick-Schnack"* verzichtet.
- 3. "KundenDB" ist einfach und sofort benutzbar.
- 4. Der Anwender benötigt keinerlei Programmierkenntnisse.
- 5. Dennoch ist es für den geübten Benutzer leicht möglich, "KundenDB" auf die eigenen Bedürfnisse anzupassen.
- 6. Alle externen Objekte wie Fotos, Videos, Röntgenaufnahmen etc. werden **nicht** in der Datenbank gespeichert sondern im Dateisystem abgelegt. Dies gewährleistet den Zugriff auf diese Daten auch ohne die Datenbank und erleichtert das Ablegen der Daten direkt von der Digitalkamera, Videokamera oder dem Scanner ohne die Datenbank zu starten. In der Datenbank kann (muss aber nicht) lediglich der Pfad zu den medialen Daten des jeweiligen Pferdes gespeichert werden. Ein sinnvolles Schema für die Ablage wird zwar empfohlen muss aber nicht verwendet werden.
- 7. Es wird keine lückenlose Dokumentation aller Termine erzwungen ist aber möglich.
- 8. Zu jedem Pferd kann jederzeit die vorhandene Dokumentation ausgegeben werden und z.B. dem Besitzer, Tierarzt usw. zur Verfügung gestellt werden.
- 9. "KundenDB" ist nicht zur Terkaleminverwaltung gedacht! Ich gehe davon aus, dass jeder eine Form von Terminkalender (Microsoft Outlook, Handy/Smartphone, Kalenderbuch usw.) verwendet – von daher ist doppelte Erfassung unnütze Arbeit.
- 10. Auf so manchen heute üblichen Komfort etwa die automatische Zuordnung von Postleitzahl und Ort - wurde bewusst verzichtet. Oftmals hat man nicht alle Informationen oder die Tabelle ist nicht mehr auf dem aktuellen Stand usw. Es soll einfach und stabil funktionieren!

Diese Datenbanklösung basiert auf den Möglichkeiten von OpenOffice.org ab Version 3.x. Sie ist folglich auf allen Systemen einsetzbar auf denen OpenOffice zur Verfügung steht. Genauere Informationen darüber findet man unter<http://www.openoffice.org/>

Als DBMS (*Datenbank Management System*) kommt das mitgelieferte HSQLDB zum Einsatz. Dadurch ist keine weitere Installation erforderlich. Selbstverständlich können auch anderen DBMS z.B. MySQL, PostgreSQL usw. benutzt werden. Ggf. sind dann Anpassungen nötig.

Wer es komfortabler möchte dem sei eines der vielen sogenannten CRM-Systeme (*CRM = Customer Relationship Management*) empfohlen. Auch da gibt es kostenfreie Anwendungen. Ob sich ein derartiger Aufwand allerdings lohnt sei dahin gestellt....

Telefax: +49 36426 208974 Dorfstraße 9 Mobil: +49 172 3554001 Bankleitzahl: 830 530 30 IBAN: DE80830530300018009450 D-07646 Rattelsdorf E-Mail: [info@barhuf-thueringen.de](mailto:info@barhuf-thueringen.de) Sparkasse Jena-Saale-Holzland SWIFT/BIC-Code: HELADEF1JEN Germany entity of the [www.barhuf-thueringen.de](http://www.barhuf-thueringen.de/) [www.harmony-ranch.de](http://www.harmony-ranch.de/) [www.keep-it-natural.org](http://www.keep-it-natural.org/)

Barhuf-Thueringen.de Telefon: +49 36426 208975 Steuer-Nummer: 162 / 286 / 25179

# **Inhaltsverzeichnis**

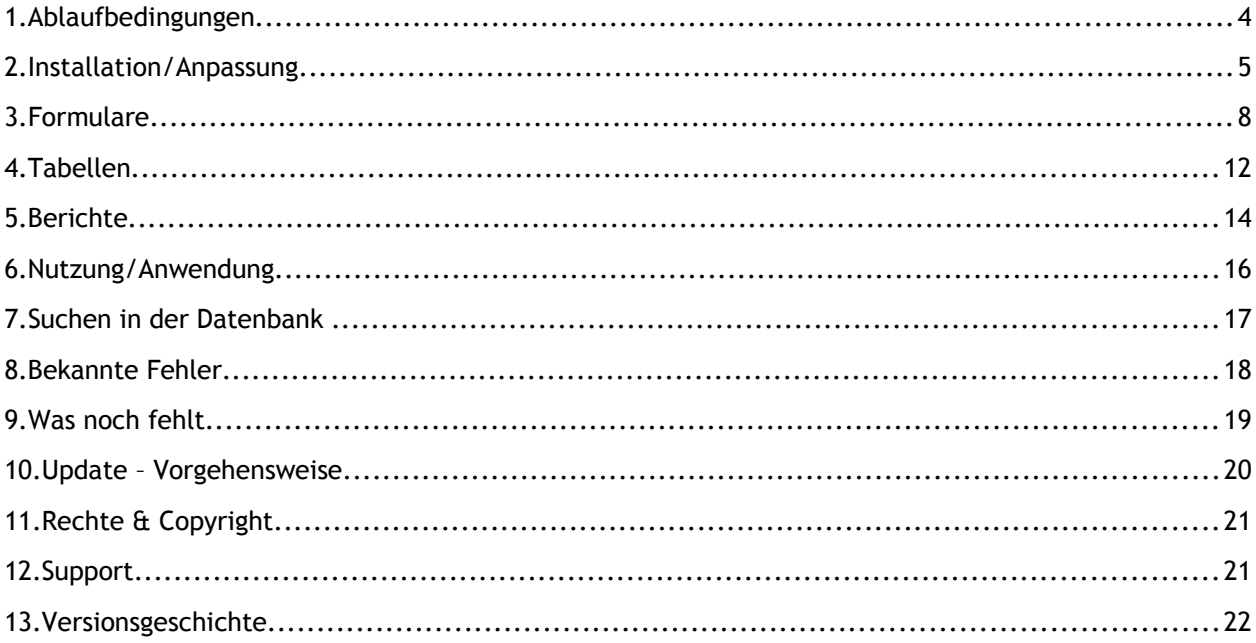

Barhuf-Thueringen.de Telefon: +49 36426 208975 Steuer-Nummer: 162 / 286 / 25179 c/o Jörg Weber Telefax: +49 36426 208974 Konto-Nummer: 18 00 9450 Dorfstraße 9 Mobil: +49 172 3554001 Bankleitzahl: 830 530 30 IBAN: DE80830530300018009450 D-07646 Rattelsdorf **E-Mail:** [info@barhuf-thueringen.de](mailto:info@barhuf-thueringen.de) Sparkasse Jena-Saale-Holzland SWIFT/BIC-Code: HELADEF1JEN

Germany Web: [www.barhuf-thueringen.de](http://www.barhuf-thueringen.de/) [www.harmony-ranch.de](http://www.harmony-ranch.de/) [www.keep-it-natural.org](http://www.keep-it-natural.org/)

Mitglied im Berufsverband<br><mark>[Keep it natural e.V.](http://www.keep-it-natural.org/)</mark>

# *1. Ablaufbedingungen*

"KundenDB" kann auf jedem System ablaufen auf dem die Basissoftware OpenOffice.org (nachfolgend OOo bezeichnet) ab Version 3.x verfügbar ist. Voraussetzungen für das Anwenden der Lösung sind:

- 1. ein korrekt installiertes OpenOffice-Paket ab Version 3.3.0 oder höher
- 2. genügend Speicherplatz auf einer Festplatte für die Daten und die ggf. vorhandenen medialen Daten wie Fotos, Videos usw.
- 3. korrekte Installation/Anpassung von "KundenDB" (siehe Installation)

Mehr ist nicht vonnöten. Ein funktionierender Drucker ist natürlich ebenfalls sinnvoll um Berichte und Dokumentationen bei Bedarf auch ausdrucken zu können. Ich verwende aktuell OpenOffice in der Version 3.3.0.

Es wird keine extra Datenbank-Software benötigt. OOo liefert von hause aus eine eingebettete Datenbank-Engine namens "HSQLDB" mit. Diese reicht für diese Zwecke völlig aus.

"KundenDB" habe ich seit Anfang 2010 in täglicher Benutzung. Es gab bislang keine gravierenden Probleme so dass ich glaube, ich kann diese Datenbank auch anderen HufpflegerInnen für ihre tägliche Arbeit zur Verfügung stellen.

Telefax: +49 36426 208974 Dorfstraße 9 Mobil: +49 172 3554001 Bankleitzahl: 830 530 30 IBAN: DE80830530300018009450 D-07646 Rattelsdorf E-Mail: [info@barhuf-thueringen.de](mailto:info@barhuf-thueringen.de) Sparkasse Jena-Saale-Holzland SWIFT/BIC-Code: HELADEF1JEN<br>Germany Separation Separation (Separation of the Sparkasse Jena-Saale-Holzland SWIFT/BIC-Code: HELADEF1JEN<br>Ger Germany Web: [www.barhuf-thueringen.de](http://www.barhuf-thueringen.de/) www.harmony-ranch.de

Barhuf-Thueringen.de Telefon: +49 36426 208975 Steuer-Nummer: 162 / 286 / 25179

# *2. Installation/Anpassung*

Nach der korrekten Installation von OOo lädt man sich "KundenDB" entweder aus dem internen Bereich der Website<http://www.keep-it-natural.org/intern/material.html>herunter oder von der Website des Entwicklers unter [http://www.barhuf-thueringen.de/download.html.](http://www.barhuf-thueringen.de/download.html)

Die heruntergeladene Datei kopierst Du in ein Verzeichnis Deiner Wahl und klickst dann auf die Datei "KundenDB-Vx.y.odb" (OOo DataBase). Fertig - und schon geht es los .... Achte von Anfang darauf, dass Du sowohl in diesem Verzeichnis als auch in dem wo Deine Mulitmedia-Daten (Fotos, Videos usw.) liegen genügend freien Speicherplatz hast.

Diese eine Datei wird "*leer*" ausgeliefert – also ohne Daten. Du kannst sofort mit der Eingabe von Daten beginnen. **WICHTIG!** Du solltest von dieser Datei oft genug eine Sicherungskopie herstellen damit nicht einmal plötzlich Dein gesamter Datenbestand den Bach herunter geht nur weil Dein Rechner gerade einmal Husten hat, Du irgendwelche Updates installiertest nach denen etwas nicht mehr funktioniert usw.

## **zur Anpassung:**

Die Standard-Annahmen stammen logischerweise aus meiner Praxis. Das beginnt beim voreingestellten Bundesland "Thüringen" und hört beim Pfad für die Multimedia-Dateien auf. Beide Voreinstellungen kannst Du direkt in den Tabellen der Datenbank ändern in dem Du auf Tabellen klickst und dann die rechte Maustaste bemühst und "Bearbeiten" auswählst.

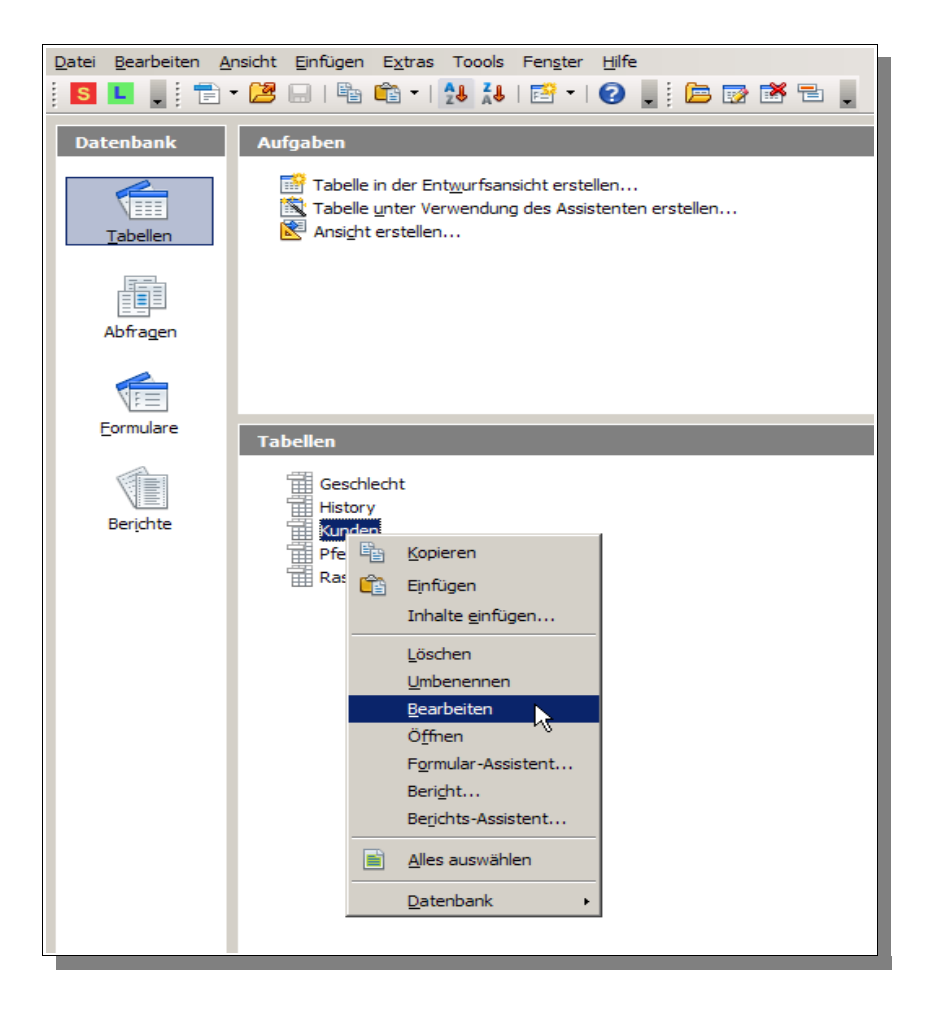

Es öffnet sich hernach die ausgewählte Tabelle in der Ansicht zur Bearbeitung. Gehe nun auf das gewünschte Feld – z.B. Bundesland und trage Dein Bundesland ein, da die Wahrscheinlichkeit hoch sein

Telefax: +49 36426 208974 Dorfstraße 9 Mobil: +49 172 3554001 Bankleitzahl: 830 530 30 IBAN: DE80830530300018009450 D-07646 Rattelsdorf E-Mail: [info@barhuf-thueringen.de](mailto:info@barhuf-thueringen.de) Sparkasse Jena-Saale-Holzland SWIFT/BIC-Code: HELADEF1JEN

Barhuf-Thueringen.de Telefon: +49 36426 208975 Steuer-Nummer: 162 / 286 / 25179

Mitglied im Berufsverband sen [Keep it natural e.V.](http://www.keep-it-natural.org/)

Germany Web: [www.barhuf-thueringen.de](http://www.barhuf-thueringen.de/) [www.harmony-ranch.de](http://www.harmony-ranch.de/) [www.keep-it-natural.org](http://www.keep-it-natural.org/)

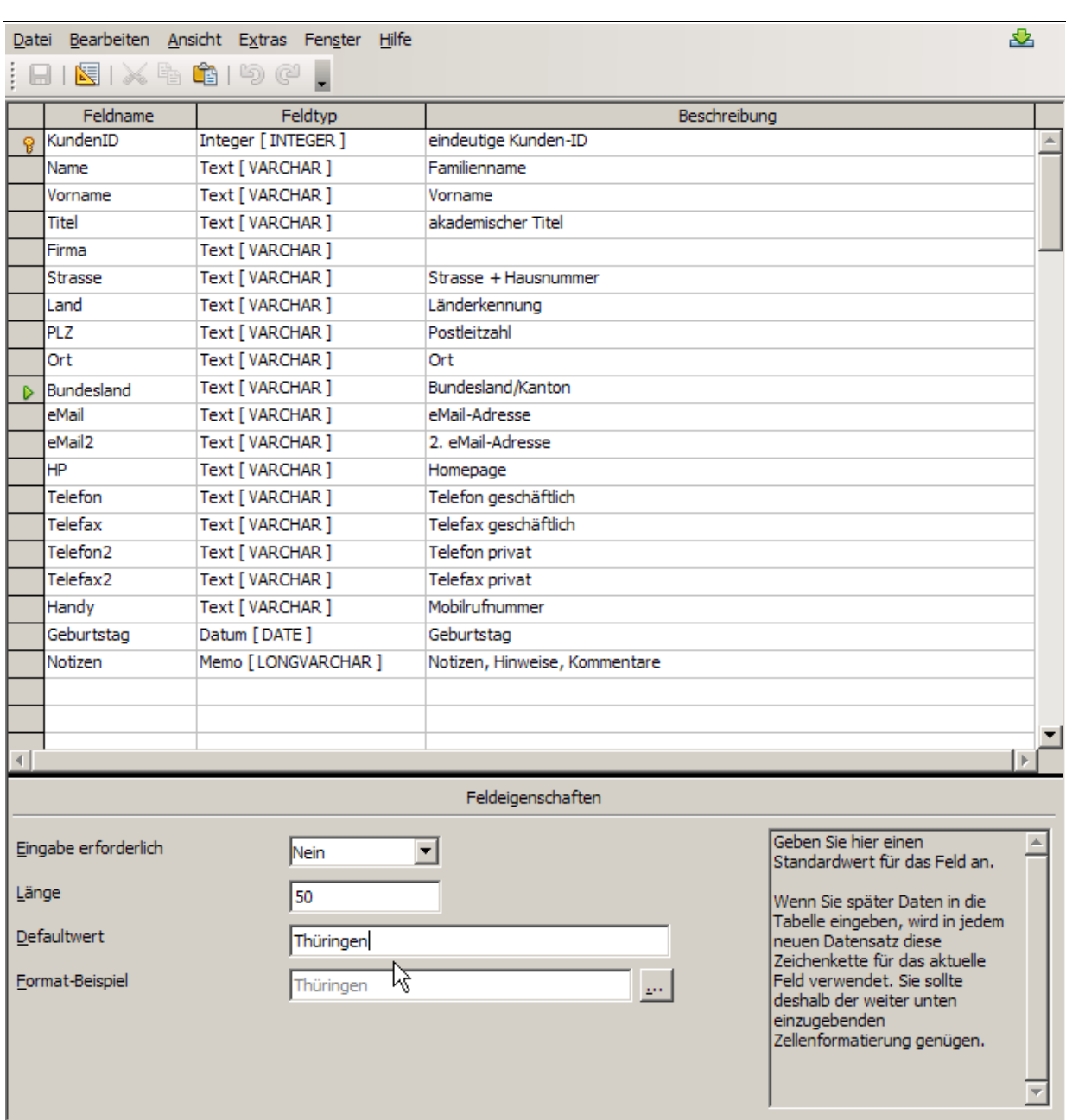

dürfte, dass die meisten Deiner Kunden aus Deinem Bundesland stammen dürften....

Ebenso verfährst Du mit dem Pfad zu Deinen Mulitmediadateien in der Tabelle "Pferde" (Feld FotoVideo) oder Du machst es so wie ich mittlerweile und benutzt dieses Feld gar nicht mehr. Denn: Ich weiß ja wo meine Fotos/Videos etc. liegen und das Schema was ich anwende ist denkbar einfach und praxisbewährt. Es sieht folgendermaßen aus:

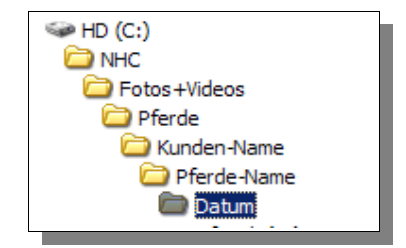

Telefax: +49 36426 208974 Dorfstraße 9 Mobil: +49 172 3554001 Bankleitzahl: 830 530 30 IBAN: DE80830530300018009450 D-07646 Rattelsdorf E-Mail: [info@barhuf-thueringen.de](mailto:info@barhuf-thueringen.de) Sparkasse Jena-Saale-Holzland SWIFT/BIC-Code: HELADEF1JEN

Barhuf-Thueringen.de Telefon: +49 36426 208975 Steuer-Nummer: 162 / 286 / 25179

Germany web: [www.barhuf-thueringen.de](http://www.barhuf-thueringen.de/) [www.harmony-ranch.de](http://www.harmony-ranch.de/) [www.keep-it-natural.org](http://www.keep-it-natural.org/)

#### **Barhuf-Thueringen.de** Seite 7

Daten nicht ganz unwichtig ist.

Dieses einfache Schema funktioniert immer. Du kannst selbstverständlich Dein eigenes Schema verwenden oder die Fotos und Videos auch als BLOB (B*inary Large OBject*) direkt in der Datenbank speichern. Vorteile konnte ich bislang nicht erkennen also ließ ich das sein.

Telefax: +49 36426 208974 Dorfstraße 9 Mobil: +49 172 3554001 Bankleitzahl: 830 530 30 IBAN: DE80830530300018009450 D-07646 Rattelsdorf E-Mail: [info@barhuf-thueringen.de](mailto:info@barhuf-thueringen.de) Sparkasse Jena-Saale-Holzland SWIFT/BIC-Code: HELADEF1JEN

Barhuf-Thueringen.de Telefon: +49 36426 208975 Steuer-Nummer: 162 / 286 / 25179

Germany web: [www.barhuf-thueringen.de](http://www.barhuf-thueringen.de/) [www.harmony-ranch.de](http://www.harmony-ranch.de/) [www.keep-it-natural.org](http://www.keep-it-natural.org/)

# *3. Formulare*

Zur Arbeit mit "KundenDB" stehen Dir grundsätzlich drei Formulare zur Verfügung:

- 1. Kundendaten
- 2. Pferdedaten
- 3. History

In genau dieser Reihenfolge wird auch ge- bzw. bearbeitet. Dabei gehe ich davon aus, dass die Beziehungen der Daten auch in dieser Relation stehen. Ein Kunde ist eine Person (oder auch eine Firma – z.B. ein Hof). Dieser Kunde besitzt mindestens ein Pferd welches durch den Hufpfleger betreut wird. So sieht das Formular zur Erfassung der Kundendaten im Moment aus:

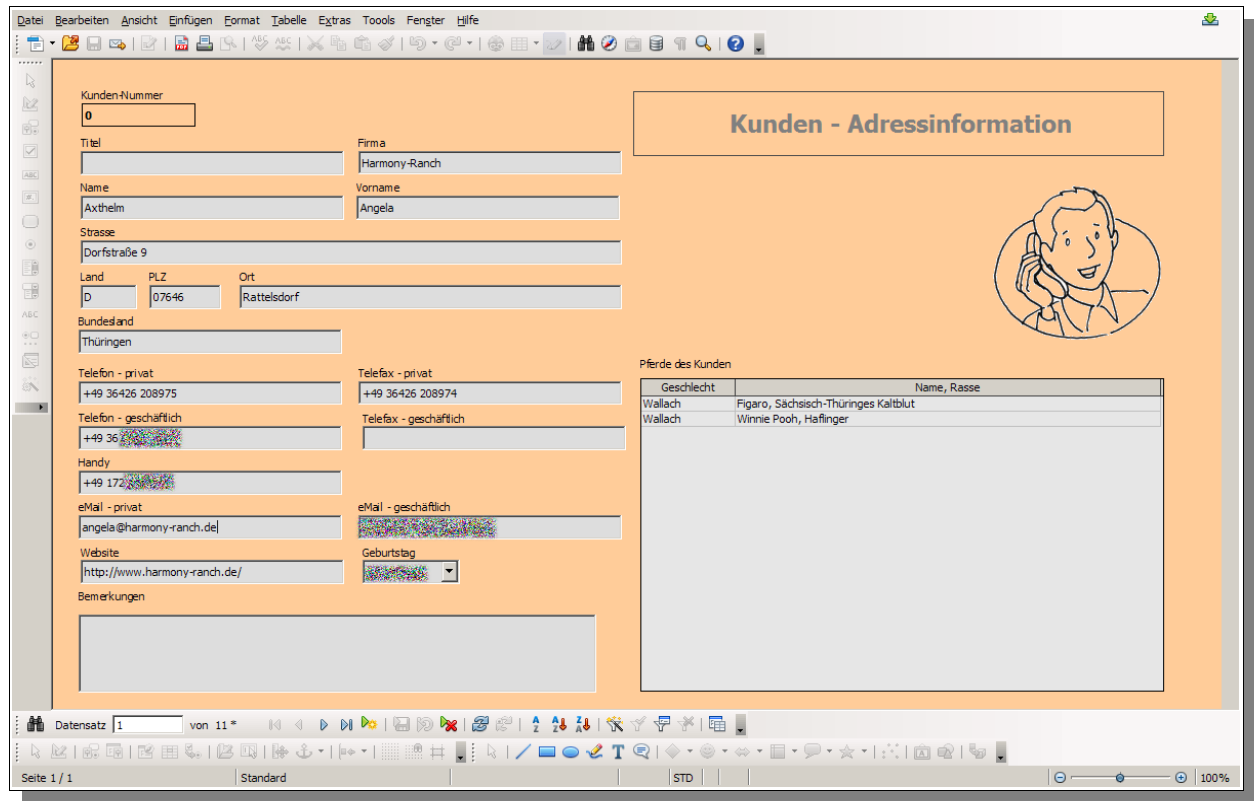

Damit sollten alle wichtigen Informationen erfassbar sein. Die Kunden-Nummer wird automatisch von der Datenbank vergeben. Die Liste der Pferde enthält erst dann Inhalte wenn Du wenigstens ein Pferd zu diesem Kunden erfasst hast.

Die Pferdedaten werden zunächst beim Beginn der Kundenbeziehung einmalig aufgenommen. Dafür eignet sich ein Anamnesebogen gut. Ein mögliches Beispiel für einen Anamnesebogen der alle relevanten Informationen erfasst findet sich z.B. hier auf meiner Website

<http://www.barhuf-thueringen.de/download/Pferdebogen.pdf>

Telefax: +49 36426 208974 Dorfstraße 9 Mobil: +49 172 3554001 Bankleitzahl: 830 530 30 IBAN: DE80830530300018009450 D-07646 Rattelsdorf **E-Mail:** [info@barhuf-thueringen.de](mailto:info@barhuf-thueringen.de) Sparkasse Jena-Saale-Holzland SWIFT/BIC-Code: HELADEF1JEN

Barhuf-Thueringen.de Telefon: +49 36426 208975 Steuer-Nummer: 162 / 286 / 25179

Germany web: [www.barhuf-thueringen.de](http://www.barhuf-thueringen.de/) [www.harmony-ranch.de](http://www.harmony-ranch.de/) [www.keep-it-natural.org](http://www.keep-it-natural.org/)

#### **Barhuf-Thueringen.de** Seite 9

Zur Erfassung der Pferdedaten gibt es ein eigenes Formular. Dieses bietet verschiedene Auswahlfelder an, wie etwa die bereits gespeicherten Kunden (deshalb sollte man den Kunden zuerst eingeben), die Rasse, das Geschlecht usw. Das Formular für die Pferdedaten sieht wie folgt aus:

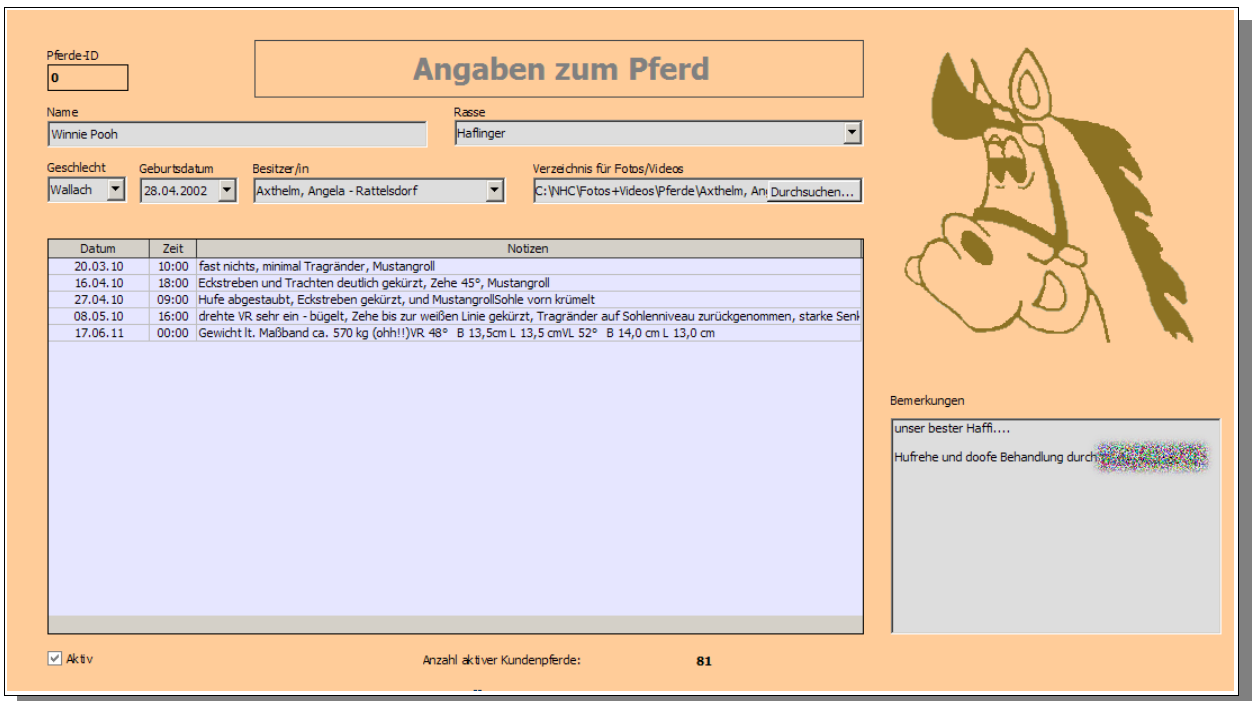

Die meisten Felder sind selbsterklärend. Geschlecht, Geburtsdatum, Rasse und Besitzer/-in sind Listenfelder wo Du komfortabel die möglichen Werte auswählen kannst. Das Feld "Bemerkungen" enthält Deine Kommentare zu genau diesem Tier – z.B. die Vorgeschichte oder wichtige Infos aus dem Anamnesebogen die Du in die Datenbank aufnehmen möchtest. Beim Geburtsdatum des Tieres folge ich dem üblichen Schema: Daten bekannt, dann wird es exakt eingetragen, Sind nur Monat + Jahr bekannt dann nehme ich den Monatsersten, ist nur das Geburtsjahr bekannt so lautet das Geburtsdatum eben 01. 01. JJJ. So bekommt man zumindest das ungefähr korrekte Alter des Tieres. Die Rasse kannst Du aus einer Liste auswählen (→ Tabelle "Rassen") oder auch direkt eintragen. Wenn du die fehlender Rasse öfter benötigst trägst Du sie in die Rassentabelle ein, ansonsten schreibst Du es nur in den Datensatz für dieses Pferd. Die Rassen "unbekannt" und "Rassen-Mix" sind bereits Inhalt der Tabelle.

Das Feld "Aktiv" ist standardmäßig aktiviert und kennzeichnet Deine aktiven Kundenpferde. Wenn ein Pferd weggeht (aus welchen Gründen auch immer) entferne ich lediglich den Haken in diesem Feld – behalte aber die Daten. Es kann ja sein, dass der Kunde irgendwann zurück kommt, ein neues Pferd hat usw.

Das große Feld in der Mitte ist anfangs leer und füllt sich wenn Du Bearbeitungsinformationen in die *History-Tabelle* eingibst. So entsteht die Dokumentation zu diesem Tier.

#### *History (Bearbeitungsdokumentation)*

Die *History* (=Geschichte) dient nun der Erfassung und Dokumentation wesentlicher Informationen. Es hat sich in der Praxis herausgestellt, dass es nicht sinnvoll ist, jeden (Routine-)Hufpflegetermin extra zu dokumentieren. Das ist viel Aufwand mit einem sehr geringem Effekt. Es ist aber durchaus sinnvoll, alle Ereignisse zu dokumentieren, die nicht der Normalität entsprechen. Egal ob es Lahmheiten sind, ungewöhnliche Veränderungen an den Hufen, die Gabe von Mitteln, der Einsatz von Hufschuhen oder was auch immer. All diese Dinge notiere ich mir während der Arbeit in einem ganz normalen Notizbuch und übertrage sie dann in die Datenbank. Damit halte ich meinen Datenbestand sinnvoll schlank und habe gleichzeitig alle relevanten Informationen zum Tier jederzeit parat.

Telefax: +49 36426 208974 Dorfstraße 9 Mobil: +49 172 3554001 Bankleitzahl: 830 530 30 IBAN: DE80830530300018009450 D-07646 Rattelsdorf E-Mail: [info@barhuf-thueringen.de](mailto:info@barhuf-thueringen.de) Sparkasse Jena-Saale-Holzland SWIFT/BIC-Code: HELADEF1JEN Germany Web: [www.barhuf-thueringen.de](http://www.barhuf-thueringen.de/) [www.harmony-ranch.de](http://www.harmony-ranch.de/) [www.keep-it-natural.org](http://www.keep-it-natural.org/)

Barhuf-Thueringen.de Telefon: +49 36426 208975 Steuer-Nummer: 162 / 286 / 25179

#### **Barhuf-Thueringen.de** Seite 10

Im Fall eines Problems bin ich so in der Lage, jederzeit z.B. einem Tierarzt eine Dokumentation über die wesentlichen Dinge zur Verfügung zu stellen. Bei Bedarf inkl. Fotos oder gar Videos... So sieht das Formular für die "History" aus:

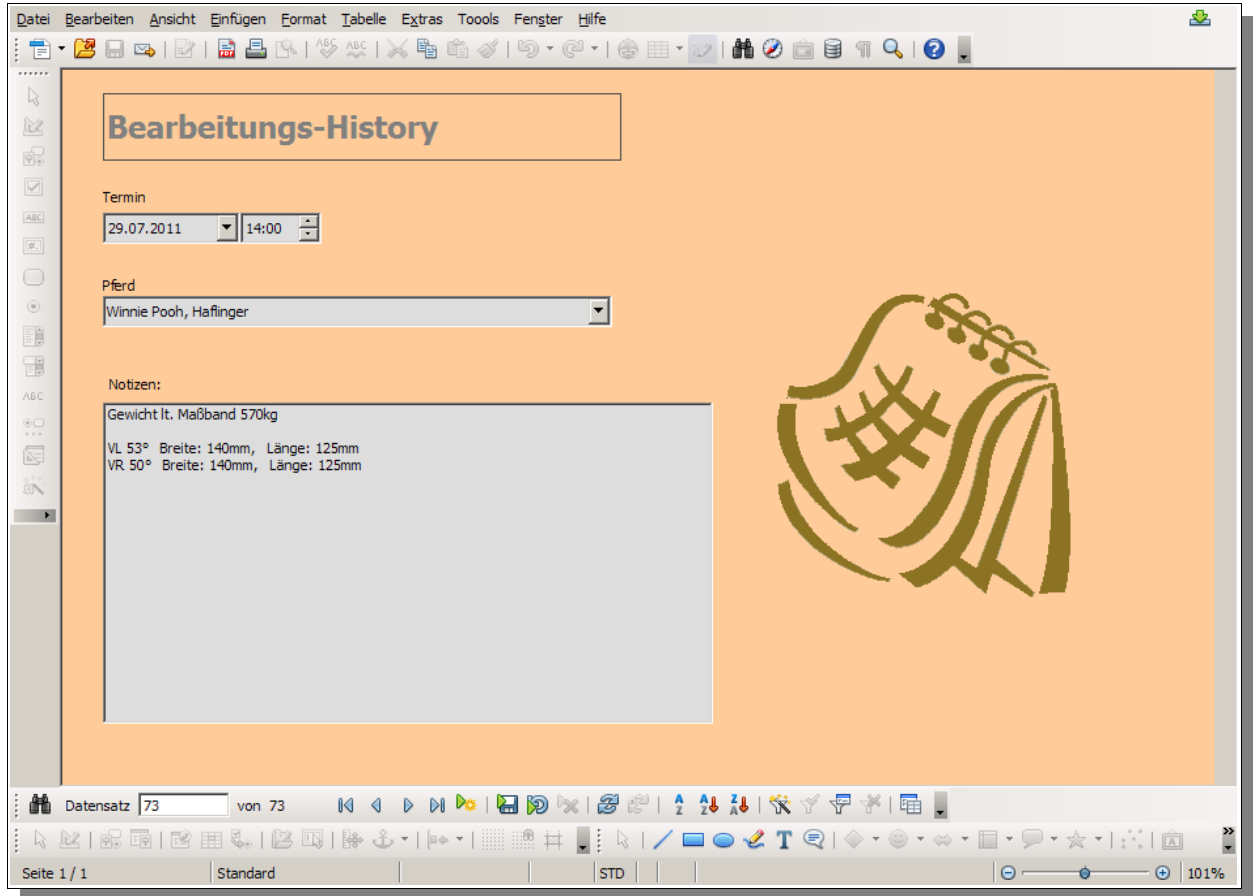

Das Feld Termin ist zunächst leer kann aber mit einem Klick auf den Pfeil (Aufklappfunktion) und dann auf den Button "Heute" sofort auf das aktuelle Datum gestellt werden.

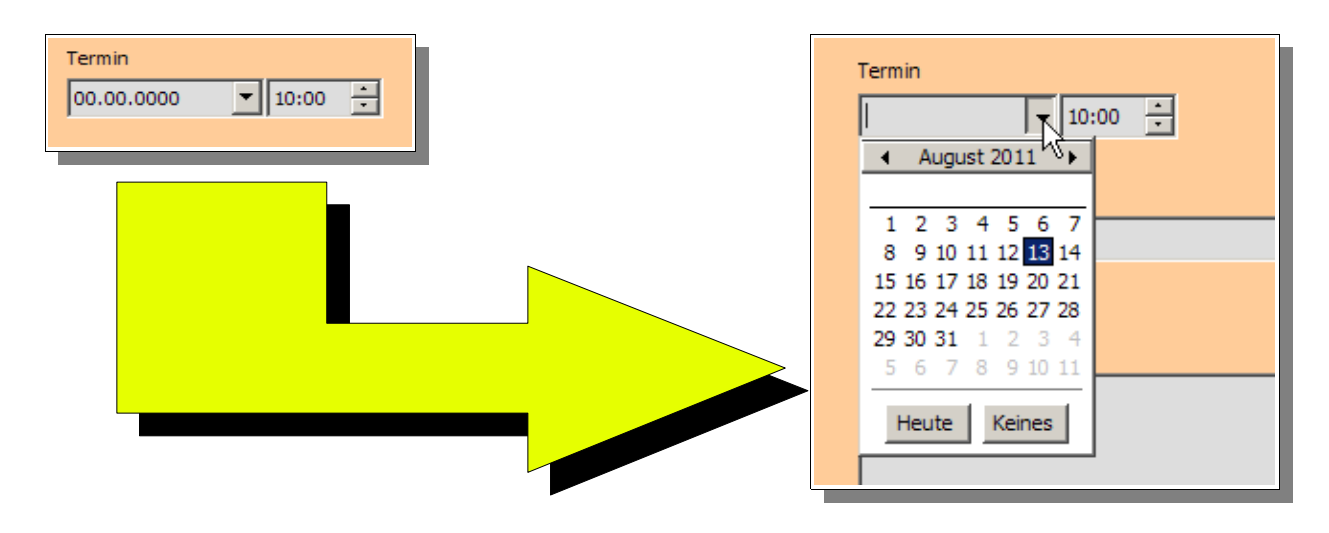

Telefax: +49 36426 208974 Dorfstraße 9 Mobil: +49 172 3554001 Bankleitzahl: 830 530 30 IBAN: DE80830530300018009450 D-07646 Rattelsdorf E-Mail: [info@barhuf-thueringen.de](mailto:info@barhuf-thueringen.de) Sparkasse Jena-Saale-Holzland SWIFT/BIC-Code: HELADEF1JEN Germany web: [www.barhuf-thueringen.de](http://www.barhuf-thueringen.de/) [www.harmony-ranch.de](http://www.harmony-ranch.de/) [www.keep-it-natural.org](http://www.keep-it-natural.org/)

Barhuf-Thueringen.de Telefon: +49 36426 208975 Steuer-Nummer: 162 / 286 / 25179

Generell gilt: Einen neuen Datensatz (egal ob Kunde, Pferd oder Termin-Information) legt man an, in dem unten in der Navigationsleiste auf das Symbol für einen neuen Datensatz klickt.

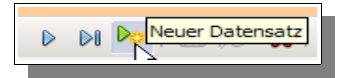

c/o Jörg Weber Telefax: +49 36426 208974 Konto-Nummer: 18 00 9450 Dorfstraße 9 Mobil: +49 172 3554001 Bankleitzahl: 830 530 30 IBAN: DE80830530300018009450 D-07646 Rattelsdorf E-Mail: [info@barhuf-thueringen.de](mailto:info@barhuf-thueringen.de) Sparkasse Jena-Saale-Holzland SWIFT/BIC-Code: HELADEF1JEN

Barhuf-Thueringen.de Telefon: +49 36426 208975 Steuer-Nummer: 162 / 286 / 25179

Germany web: [www.barhuf-thueringen.de](http://www.barhuf-thueringen.de/) [www.harmony-ranch.de](http://www.harmony-ranch.de/) [www.keep-it-natural.org](http://www.keep-it-natural.org/)

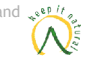

# *4. Tabellen*

Jede relationale Datenbank besteht aus diversen Tabellen, die zueinander in verschiedenen Beziehungen stehen. Es existieren folgende Tabellen in der Datenbank (=Datenbankschema):

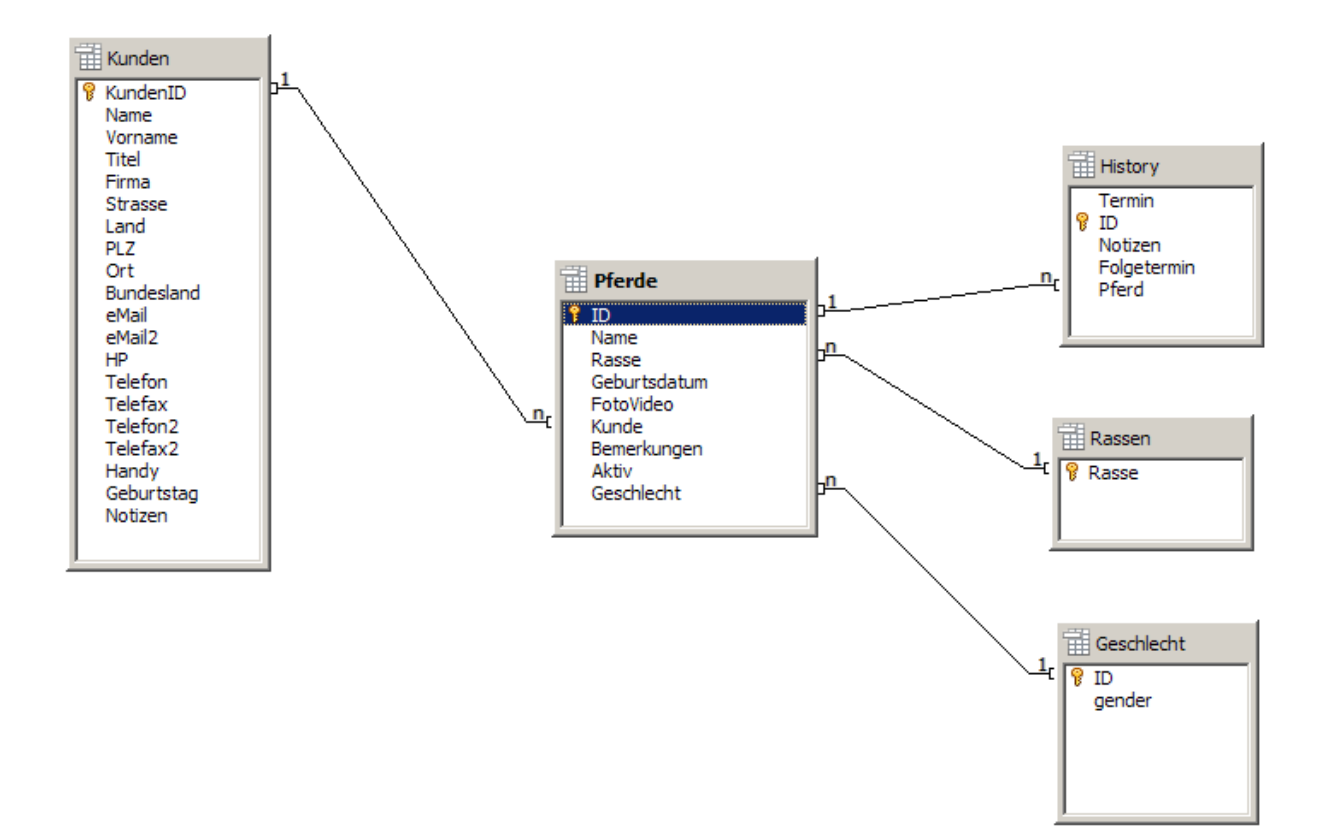

Die Tabellen *Rassen* und *Geschlecht* haben einen statischen Charakter und können über die Tabellen-Ansicht von OpenOffice bei Bedarf geändert werden:

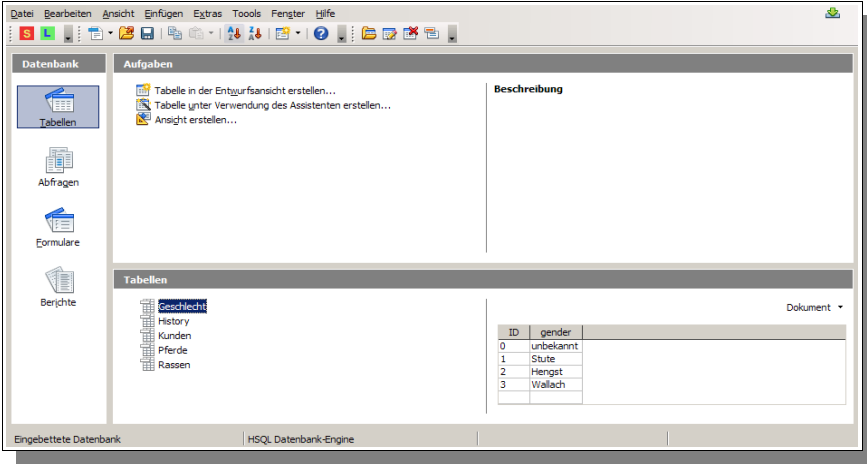

Telefax: +49 36426 208974 Dorfstraße 9 Mobil: +49 172 3554001 Bankleitzahl: 830 530 30 IBAN: DE80830530300018009450 D-07646 Rattelsdorf E-Mail: [info@barhuf-thueringen.de](mailto:info@barhuf-thueringen.de) Sparkasse Jena-Saale-Holzland SWIFT/BIC-Code: HELADEF1JEN Germany web: [www.barhuf-thueringen.de](http://www.barhuf-thueringen.de/) [www.harmony-ranch.de](http://www.harmony-ranch.de/) [www.keep-it-natural.org](http://www.keep-it-natural.org/)

Barhuf-Thueringen.de Telefon: +49 36426 208975 Steuer-Nummer: 162 / 286 / 25179

**Mitglied im Berufsverband** [Keep it natural e.V.](http://www.keep-it-natural.org/) $\mathcal{N}$ 

#### **Barhuf-Thueringen.de** Seite 13

Dabei dürften die Geschlechter eher konstant bleiben, bei den Rassen sind durchaus Ergänzungen vorstellbar und ggf. sinnvoll. Dies lässt sich im Bearbeitungsmodus der Tabellen leicht bewerkstelligen – etwa wenn man eine Rasse hinzufügen oder ändern möchte:

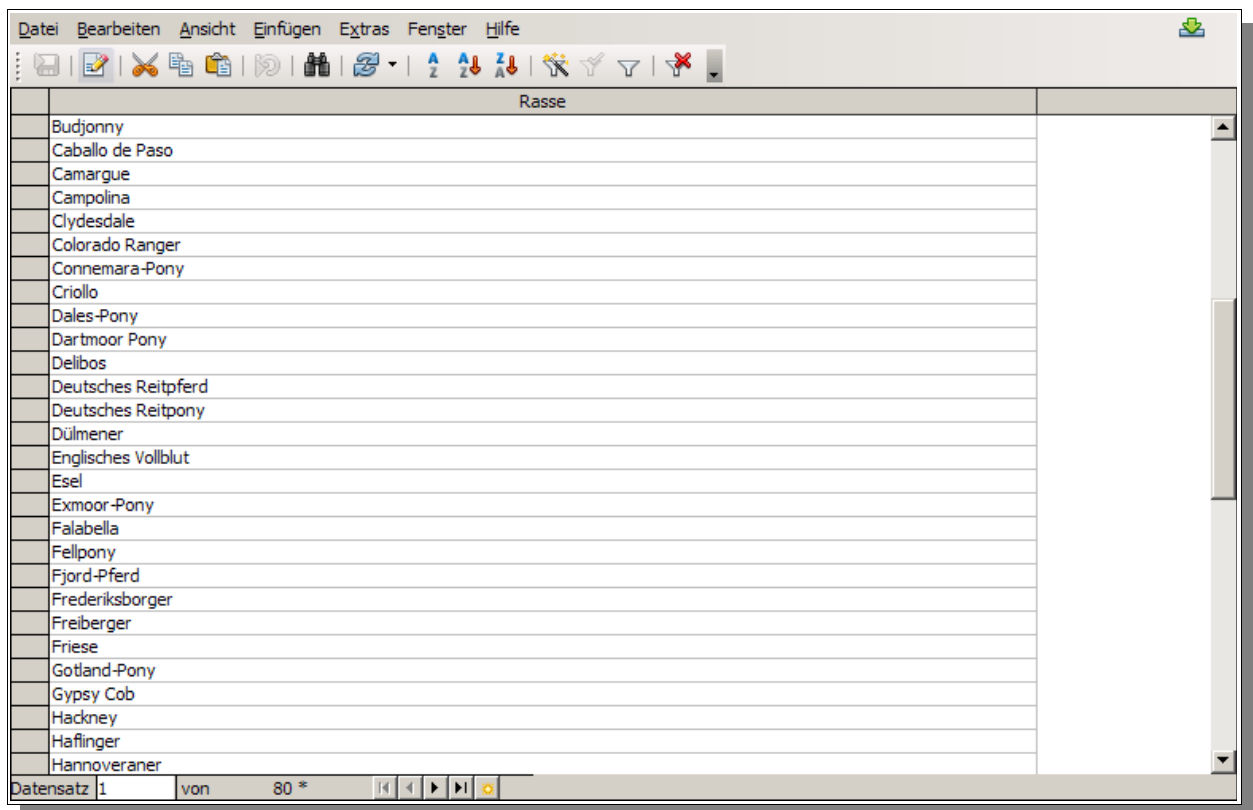

Die anderen drei Tabellen sind für die tägliche Arbeit wichtig. Für diese stehen dementsprechend die Formulare zur Verfügung (siehe Abschnitt Formulare). Neben diesen Tabellen gibt es noch eine Tabelle "*Hilfstabelle*". Diese wird bei der Erzeugung des Bearbeitungsberichtes verwendet und darf nicht bearbeitet und keinesfalls gelöscht werden.

Die Tabelle "Rassen" wurde bewusst nicht normalisiert. D.h. Die Zeichenkette der Rassenbezeichnung steht – quasi redundant – in jedem Pferdedatensatz. Damit haben wir aber die Möglichkeit, im Pferde-Formular auch Bezeichnungen direkt hineinzuschreiben, die nicht in der Tabelle stehen und da auch nicht hin sollte. Z.B. für exotische, selten auftretende Sachen wie etwa einen "Shire-Shetty-Mix" oder ähnliches. Das Rassenfeld darf auch leer bleiben bzw. auch "unbekannt" heißen.

Telefax: +49 36426 208974 Dorfstraße 9 Mobil: +49 172 3554001 Bankleitzahl: 830 530 30 IBAN: DE80830530300018009450 D-07646 Rattelsdorf **E-Mail:** [info@barhuf-thueringen.de](mailto:info@barhuf-thueringen.de) Sparkasse Jena-Saale-Holzland SWIFT/BIC-Code: HELADEF1JEN Germany entity of the [www.barhuf-thueringen.de](http://www.barhuf-thueringen.de/) [www.harmony-ranch.de](http://www.harmony-ranch.de/) [www.keep-it-natural.org](http://www.keep-it-natural.org/)

Barhuf-Thueringen.de Telefon: +49 36426 208975 Steuer-Nummer: 162 / 286 / 25179

# *5. Berichte*

Das sind Auswertungen aus den Datenbeständen der Datenbank. Du kannst Dir im Abschnitt Berichte jederzeit beliebige eigene Berichte zusammenstellen und benutzen.

Der wichtigste Bericht, dürfte der "Bearbeitungsbericht" zu einem Tier sein. Dieser enthält alle *History-I*nformationen zu einem bestimmten Pferd. Er kann direkt aus dem Pferde-Formular erzeugt und ggf. ausgedruckt werden. Natürlich kann dieser Bericht nur so gut sein, wie die vorher eingegebenen Daten durch den Hufpfleger...

Berichte lassen sich bei Bedarf auf dem eigenen Kopfbogen sehr gut als Dokument darstellen und eindrucksvoll weiter geben. Gegebenenfalls ergänzt durch die jeweils sinnvollen Fotos. Standardmäßig sieht ein Bearbeitungsbericht für ein Pferd ungefähr so aus:

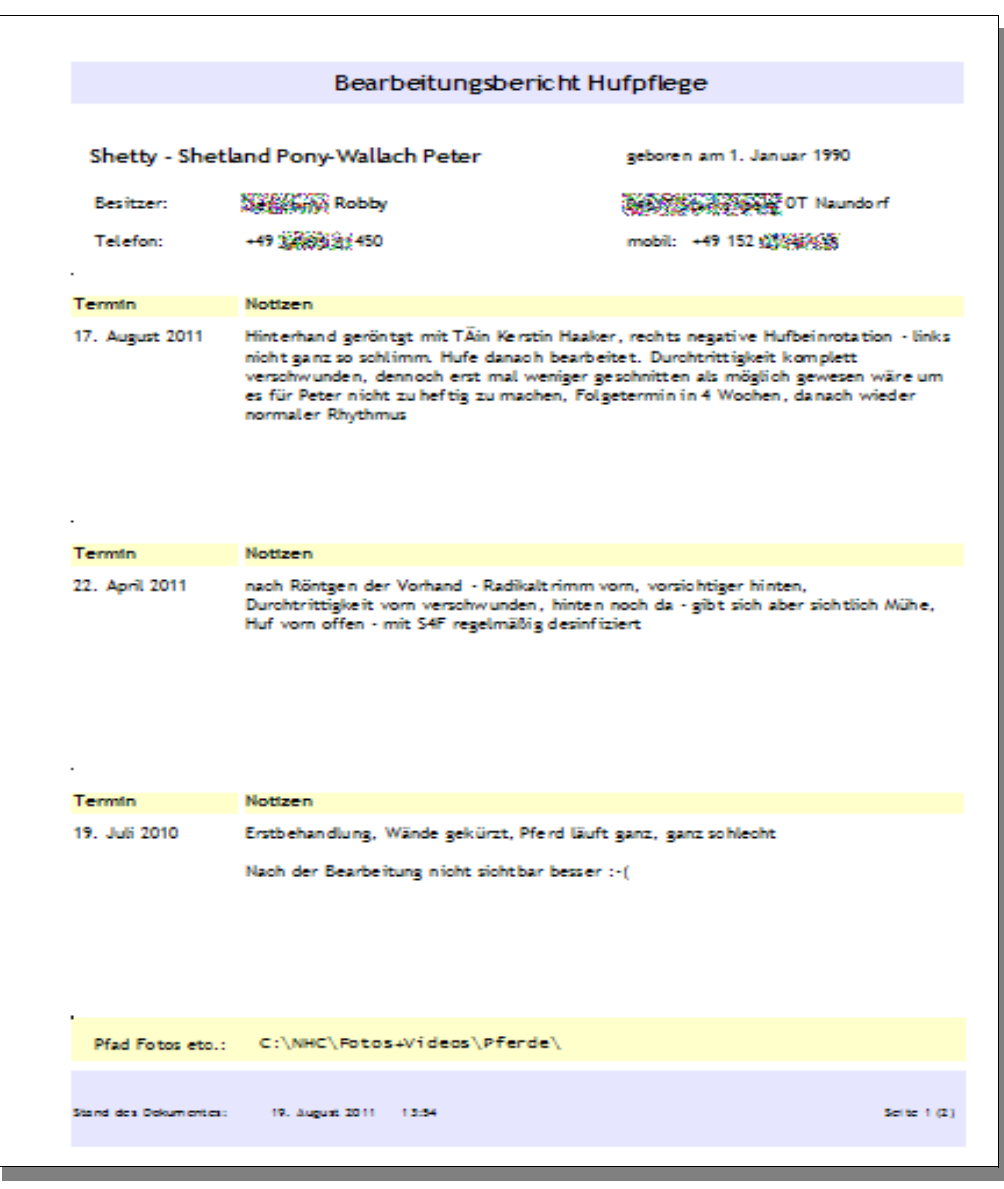

Neben diesem wichtigen Bericht gibt es mitgeliefert zwei weitere Berichte – die Liste der Pferd nach Besitzern. Einer enthält nur Deine aktiven (Kunden-)Pferde und einer enthält alle Pferde (natürlich auch Esel, Mulis usw.) die Du je in Deine Datenbank eingetragen hast. Äußerlich sehen beide identisch aus:

Telefax: +49 36426 208974 Dorfstraße 9 Mobil: +49 172 3554001 Bankleitzahl: 830 530 30 IBAN: DE80830530300018009450 D-07646 Rattelsdorf **E-Mail:** [info@barhuf-thueringen.de](mailto:info@barhuf-thueringen.de) Sparkasse Jena-Saale-Holzland SWIFT/BIC-Code: HELADEF1JEN

Barhuf-Thueringen.de Telefon: +49 36426 208975 Steuer-Nummer: 162 / 286 / 25179

Mitglied im Berufsverband sen [Keep it natural e.V.](http://www.keep-it-natural.org/)

Germany web: [www.barhuf-thueringen.de](http://www.barhuf-thueringen.de/) [www.harmony-ranch.de](http://www.harmony-ranch.de/) [www.keep-it-natural.org](http://www.keep-it-natural.org/)

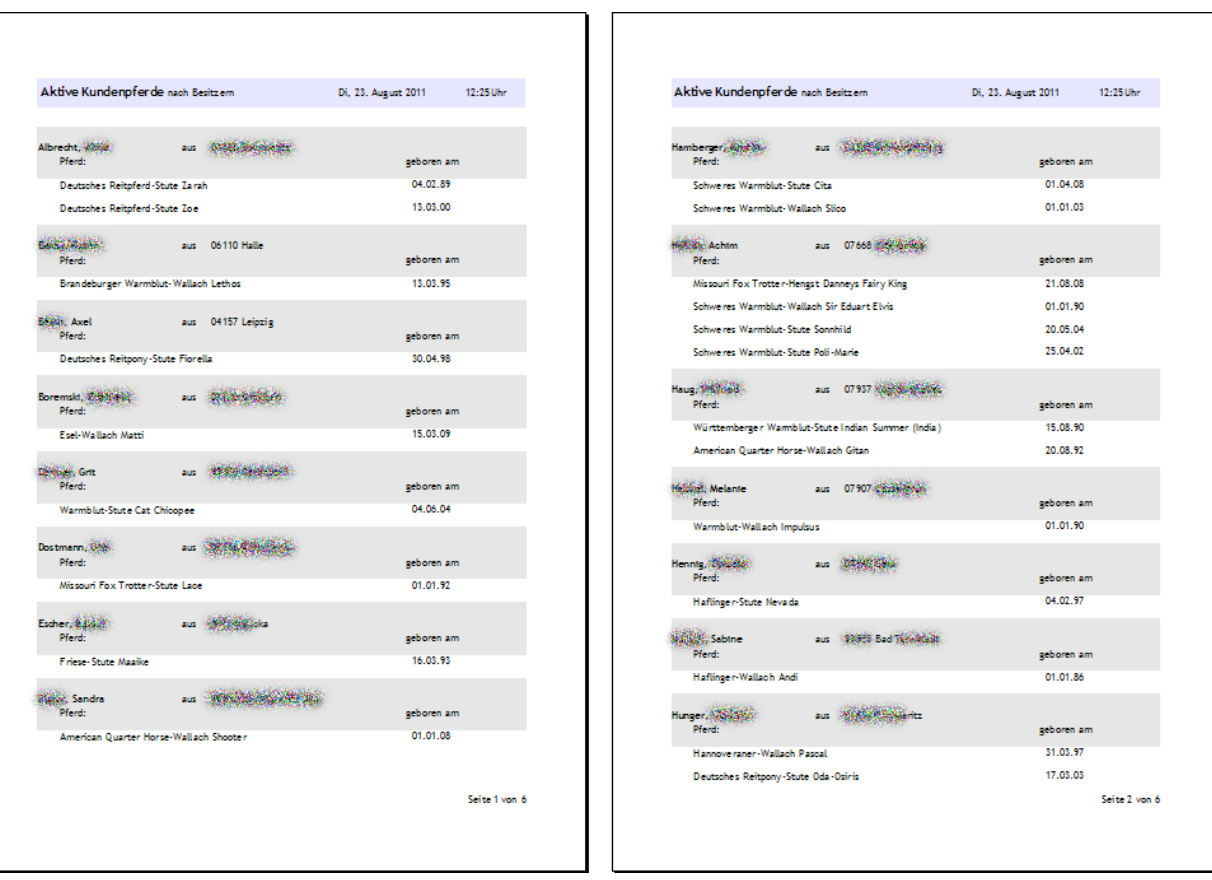

Wenn Du selbst weitere Berichte erstellen willst so empfiehlt sich die Installation des S*UN Report Designers*. Mit diesem Werkzeug lassen sich recht komfortabel Auswertungen in ansprechender Form erzeugen. Nach der Übernahme von Sun Microsystems durch Oracle heißt das Teil mittlerweile "Oracle Report Builder" und kann derzeit hier bezogen werden:

<http://extensions.services.openoffice.org/de/download/4626>

Wie sich das nach der geplanten Übernahme von OOo durch die Apache Foundation darstellen wird bleibt abzuwarten. Aber auch "*iReport*" von Jaspersoft ist als OpenSource-Lösung erhältlich. Herunterladen kannst Du Dir dieses Tool hier:

<http://jasperforge.org/project/ireport>

Telefax: +49 36426 208974 Dorfstraße 9 Mobil: +49 172 3554001 Bankleitzahl: 830 530 30 IBAN: DE80830530300018009450 D-07646 Rattelsdorf E-Mail: [info@barhuf-thueringen.de](mailto:info@barhuf-thueringen.de) Sparkasse Jena-Saale-Holzland SWIFT/BIC-Code: HELADEF1JEN Germany web: [www.barhuf-thueringen.de](http://www.barhuf-thueringen.de/) [www.harmony-ranch.de](http://www.harmony-ranch.de/) [www.keep-it-natural.org](http://www.keep-it-natural.org/)

Barhuf-Thueringen.de Telefon: +49 36426 208975 Steuer-Nummer: 162 / 286 / 25179

# *6. Nutzung/Anwendung*

Es hat sich als praktisch herausgestellt, folgendes Arbeitsschema für die Anwendung von KundenDB zu befolgen:

- 1. Neukunde füllt (möglichst vor dem Ersttermin) den Anamnesebogen aus, meinen Anamesebogen stelle ich als PDF (demnächst als PDF mit Formularfeldern) auf meiner Website zur Verfügung
- 2. beim Ersttermin ergänzt man die fehlenden Informationen wie etwa die konkreten Daten zu den Hufen, Fotos usw.
- 3. Erfassung der Kunden-Informationen, dann Kundenformular schließen
- 4. Erfassung der Pferdedaten (nicht alle Daten meines Anamnesebogens übernehme ich in die Datenbank um mir einfach Arbeit und damit Zeit zu sparen – im Bedarfsfalle schaue ich eben im Papier nach wer z.B. Tierarzt ist – aber Du kannst das ja in die Bemerkungen auch eintragen wenn Du möchtest
- 5. wichtige Infos zum Tier kommen in das Kommentarfeld des Pferde-Formulars
- 6. alles was sich ändern kann (Maße der Hufe, Zustand, Lahmheitsdiagnose usw.) kommt in die History

So ist die Erfassung auf ein Minimum beschränkt, erlaubt aber, alles was wichtig ist, wirklich zu behalten. Die Reaktion von Pferdebesitzern, Tierärzten, -heilpraktikern usw. war bislang durchweg sehr positiv.

Ganz nebenbei stärkt das meines Erachtens die Beziehung zum Kunden und das ist ja wichtig für das Geschäft von morgen. Der Kunde (Pferdebesitzer) fühlt sich ernst und wichtig genommen und wir können im Bedarfsfall alles recht gut belegen....

Termine pflege ich übrigens in *Microsoft Outlook*. Sunbird, Zimbra, Lightning, Google-Terminkalender oder Terminkalender.net, EssentialPIM etc. pp. bzw. Smartphone oder ein papierner Terminkalender tun es übrigens genauso. Doppelarbeit, resp. doppeltes Pflegen von Daten sollte man vermeiden denn es kostet wertvolle Zeit in der wir schon wieder einem Pferd helfen könnten....

#### **Wenn ich Kunden verliere....**

... so freut mich das natürlich überhaupt nicht aber es gehört eben auch zum Geschäft. Es stellt sich die Frage was man dann mit den Daten des Kunden, seiner Pferde und Termine macht? Man könnte sie aus der Datenbank löschen. Aber ist das sinnvoll? Ich meine: Nein. Denn in diesen Einträgen steckt ja Deine Arbeit und ggf. kommt auch ein Kunde wieder zurück. Wie auch immer. Ich habe mich dafür entschieden, die Daten in jedem Falle zu behalten und nur die "Aktiv"-Markierung für das jeweilige Pferd zu entfernen. So weiß ich stets wie viele Kundenpferde ich tatsächlich habe – kann aber jederzeit auch auf die schon gespeicherten Informationen zugreifen falls ich diese noch einmal benötige.

#### **GANZ, GANZ WICHTIG!!**

Speichere während der Arbeit regelmäßig Deine eingegebenen Daten ab. Dafür steht das Disketten-Symbol in der oberen Werkzeugleiste zur Verfügung bzw. das ähnliche Symbol in der unteren Navigationsleiste:

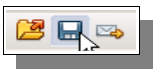

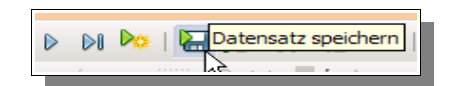

**Darüber hinaus solltest Du Deine Daten regelmäßig auf einem anderen Speichermedium, z.B. auf einem USB-Stick, einer CD-Rom/DVD oder/und einer externen Festplatte sichern!**

Telefax: +49 36426 208974 Dorfstraße 9 Mobil: +49 172 3554001 Bankleitzahl: 830 530 30 IBAN: DE80830530300018009450 D-07646 Rattelsdorf E-Mail: [info@barhuf-thueringen.de](mailto:info@barhuf-thueringen.de) Sparkasse Jena-Saale-Holzland SWIFT/BIC-Code: HELADEF1JEN Germany entity of the [www.barhuf-thueringen.de](http://www.barhuf-thueringen.de/) [www.harmony-ranch.de](http://www.harmony-ranch.de/) [www.keep-it-natural.org](http://www.keep-it-natural.org/)

Barhuf-Thueringen.de Telefon: +49 36426 208975 Steuer-Nummer: 162 / 286 / 25179

## *7. Suchen in der Datenbank*

Das schnelle Auffinden von einzelnen Datensätzen aus einem Datenbestand ist eine der Grundaufgaben. Dies kann innerhalb der OpenOffice-Oberfläche von "KundenDB" jederzeit durch einen Klick auf das "Fernglas-Symbol" links unten geschehen.

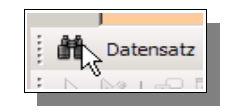

Es öffnet sich dann folgender Dialog zum Suchen:

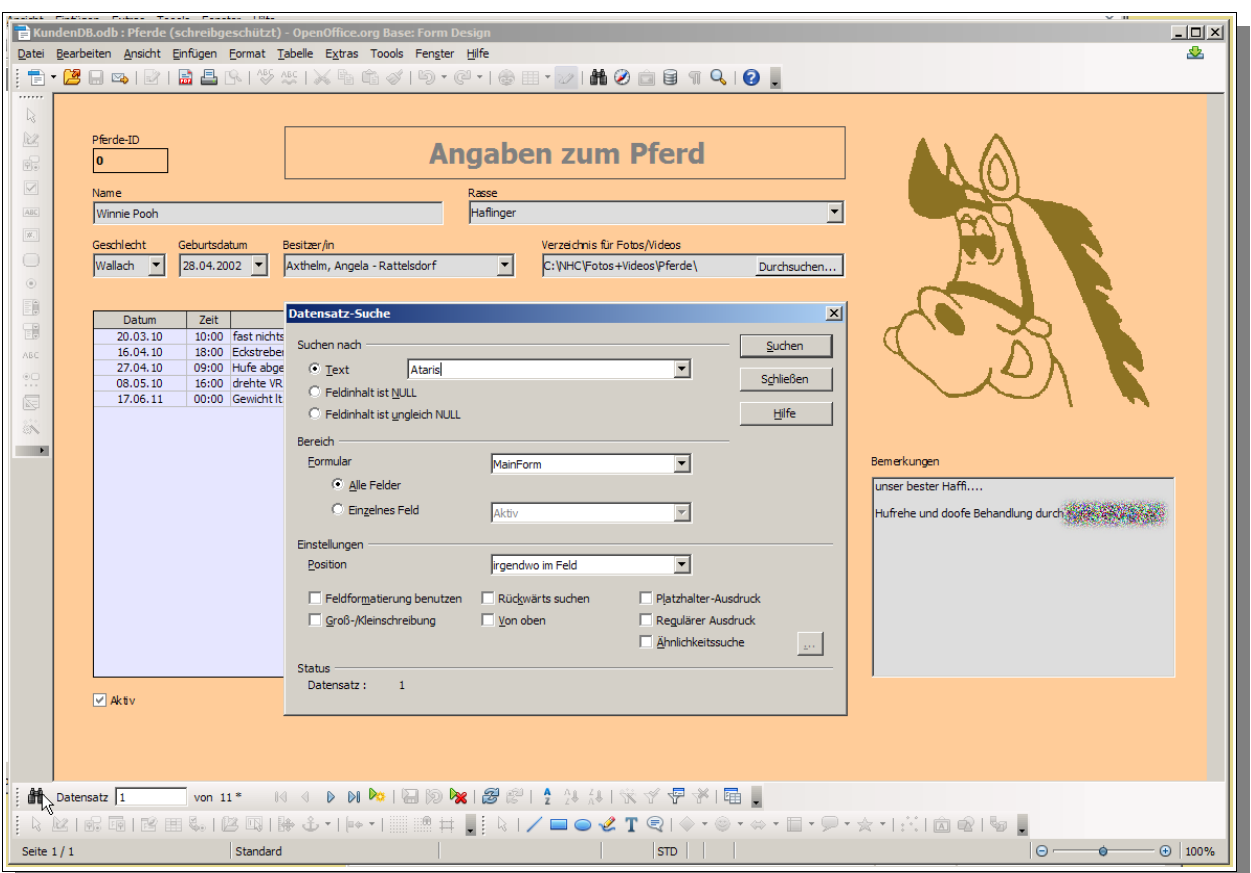

Telefax: +49 36426 208974 Dorfstraße 9 Mobil: +49 172 3554001 Bankleitzahl: 830 530 30 IBAN: DE80830530300018009450 D-07646 Rattelsdorf E-Mail: [info@barhuf-thueringen.de](mailto:info@barhuf-thueringen.de) Sparkasse Jena-Saale-Holzland SWIFT/BIC-Code: HELADEF1JEN

Barhuf-Thueringen.de Telefon: +49 36426 208975 Steuer-Nummer: 162 / 286 / 25179

Germany web: [www.barhuf-thueringen.de](http://www.barhuf-thueringen.de/) [www.harmony-ranch.de](http://www.harmony-ranch.de/) [www.keep-it-natural.org](http://www.keep-it-natural.org/)

# *8. Bekannte Fehler*

Hier stehen alle Fehler & Probleme die mir bekannt sind für die ich aber stand heute noch keine Lösung anbieten kann. Schon aus eigenem Interesse werde ich daran arbeiten und eine Lösung demnächst anbieten....

➔ Wenn Du ein neues Pferd erfasst steht unten in der Statuszeile bei Anzahl aktiver Pferde eine Null und nicht die korrekte Anzahl Deiner aktiven Kunden-Pferde. Ich habe bislang noch nicht herausgefunden woran es liegt...

#### Kein Fehler aber wichtig zu wissen:

Diese Datenbank-Lösung benötigt einige wenige Code-Teile als OOo-Basic-Makros. Beim Start warnt Dich OOo davor, dass Makros auch schädlichen Code enthalten können. Je nach den Sicherheitseinstellungen in OOo erhälst Du eine Warnung oder eben nicht. Man kann Makros auch generell zulassen, dies halte ich für riskant wenn man Dokumente öffnet die man nicht kennt. Aus diesem Grunde habe ich die Ma kro-Sicherheit so eingestellt, dass beim Öffnen von Dokumenten mit Makros eine Sicherheitsabfrage erscheint. Die Einstellung nimmst Du vor in der Menüleiste unter

Extras → Optionen → OpenOffice.org → Sicherheit → Makrosicherheit

Dort ist die Einstellung "Mittel" ein sinnvoller Wert. Wenn Du diesen wählst und "KundenDB" startest erscheint zu Beginn die Sicherheitsabfrage:

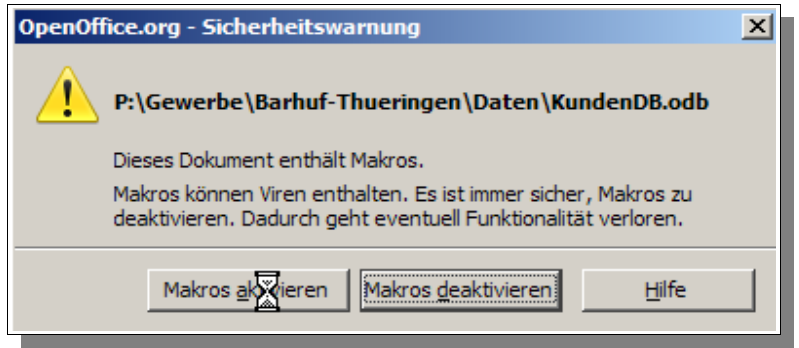

Hier solltest Du "Makros aktivieren" wählen wenn die Datenbank sinnvoll funktionieren soll...

Telefax: +49 36426 208974 Dorfstraße 9 Mobil: +49 172 3554001 Bankleitzahl: 830 530 30 IBAN: DE80830530300018009450 D-07646 Rattelsdorf **E-Mail:** [info@barhuf-thueringen.de](mailto:info@barhuf-thueringen.de) Sparkasse Jena-Saale-Holzland SWIFT/BIC-Code: HELADEF1JEN<br>Germany Separation Service Service Service Sparkasse Jena-Saale-Holzland SWIFT/BIC-Code: HELADEF1JEN<br>Germany Germany Web: [www.barhuf-thueringen.de](http://www.barhuf-thueringen.de/) www.harmony-ranch.de

Barhuf-Thueringen.de Telefon: +49 36426 208975 Steuer-Nummer: 162 / 286 / 25179

### *9. Was noch fehlt*

Ich könnte mir hier und da noch etwas mehr Komfort vorstellen. Z.B. wenn man aus dem Kunden-Formular auf den Namen eines Pferdes klickt könnte das Pferde-Formular mit diesem Datensatz geöffnet werden. Es könnte aber auch verwirrend sein – insbesondere dann wenn sich ein neues Fenster öffnet. Das ist sicherlich Geschmackssache.

Es wäre sicherlich eine sinnvolle Idee, neu eingegebene Bezeichnungen von Pferde-Rassen direkt in die Tabelle zu schreiben und sie hernach sofort in der Auswahl zu haben. Korrekterweise müsste man die Beziehung zwischen den Rassen und den Pferden normalisieren. So ist jetzt etwas Redundanz vorhanden. Das nachträgliche Ändern ist aber so aufwendig, dass es die paar Kilobyte verschwendeten Speicherplatz nicht aufwiegt.

Telefax: +49 36426 208974 Dorfstraße 9 Mobil: +49 172 3554001 Bankleitzahl: 830 530 30 IBAN: DE80830530300018009450 D-07646 Rattelsdorf E-Mail: [info@barhuf-thueringen.de](mailto:info@barhuf-thueringen.de) Sparkasse Jena-Saale-Holzland SWIFT/BIC-Code: HELADEF1JEN<br>Germany Separation Separation (Separation of the Sparkasse Jena-Saale-Holzland SWIFT/BIC-Code: HELADEF1JEN<br>Ger Germany Web: [www.barhuf-thueringen.de](http://www.barhuf-thueringen.de/) www.harmony-ranch.de

Barhuf-Thueringen.de Telefon: +49 36426 208975 Steuer-Nummer: 162 / 286 / 25179

## *10. Update – Vorgehensweise*

Die Datenbank-Lösung wird grundsätzlich mit leeren Tabellen zur Verfügung gestellt. Das hat den Vorteil, dass Du sofort beginnen kannst. Natürlich willst Du beim Umstieg auf eine neuere Version nicht alle Daten wieder eingeben. Deshalb wähle folgendes Vorgehen bei einem Umstieg auf eine neue Version:

- 1. Sichere Deine aktuelle Datei "KundenDB-Vx.y.odb" in ein extra Verzeichnis nachdem Du OOo geschlossen hast!
- 2. Schau Dir die beschriebenen Änderungen/Erweiterungen in der Dokumentation genau an. Meist sind es nur Veränderungen in den Formularen, Berichten oder Abfragen. Öffne Deine aktuelle Version von "KundenDB" (**nicht die zur Sicherung gespeicherte alte Version!**)
- 3. Öffne die neu heruntergeladene Version von "KundenDB". Lösche in der vorhandenen Version die zu ersetzenden Teile (Formulare, Berichte, Abfragen). Markiere dann in der neuen Version die veränderten Teile und kopiere sie in Deine Arbeitsversion Deiner Datenbank (entweder per Strg-C oder über rechte Maustaste + Kopieren und hernach Einfügen). Welche Teile übernommen werden sollten findest Du in der Versionsgeschichte.
- 4. Speichere Deine Datenbank nun ab.

Sollte es einmal Veränderungen in der Tabellen-Struktur geben so liefere ich dazu auch die Anleitung wie der Umstieg zu bewerkstelligen ist. Ich hoffe, dass dies niemals der Fall sein wird.

Telefax: +49 36426 208974 Dorfstraße 9 Mobil: +49 172 3554001 Bankleitzahl: 830 530 30 IBAN: DE80830530300018009450 D-07646 Rattelsdorf **E-Mail:** [info@barhuf-thueringen.de](mailto:info@barhuf-thueringen.de) Sparkasse Jena-Saale-Holzland SWIFT/BIC-Code: HELADEF1JEN<br>Germany Separation Service Service Service Sparkasse Jena-Saale-Holzland SWIFT/BIC-Code: HELADEF1JEN<br>Germany Web: [www.barhuf-thueringen.de](http://www.barhuf-thueringen.de/) www.harmony-ranch.de

Barhuf-Thueringen.de Telefon: +49 36426 208975 Steuer-Nummer: 162 / 286 / 25179

# *11. Rechte & Copyright*

Die Rechte der Anwendung "KundenDB" liegen beim Autor [Jörg Weber.](mailto:joerg@barhuf-thueringen.de)

Die Anwendungslösung darf jederzeit kostenfrei weiter gegeben werden. Kommerzielle Nutzung ist explizit erlaubt. Eigene Anpassungen können jederzeit auf eigenes Risiko vorgenommen werden.

**Die Nutzung der Lösung erfolgt ohne jegliche Garantie und Gewährleistung auf eigenes Risiko!** Haftung für eventuell entstehende Schäden aus Datenverlust o.ä. Situationen wird ausdrücklich ausgeschlossen.

Die Anwendung wird sukzessive weiter entwickelt. Neue Versionen stehen auf der Website des Entwick-lers bzw. im Download-Bereich der Website des Berufsverbandes "[Keep it natural e.V.](http://www.keep-it-natural.org/intern/material.html)" zum kostenlosen Download für jeden interessierten Benutzer zur Verfügung. Feedback ist explizit erwünscht.

# *12. Support*

Anwenderunterstützung kann **NICHT** geleistet werden. Anfragen zur Lösung können allerdings jederzeit per [eMail](mailto:joerg@barhuf-thueringen.de) an den [Autor](mailto:joerg@barhuf-thueringen.de) gestellt werden. Je nach Zeit werden diese auch beantwortet. Es könnte allerdings etwas dauern. *Sorry, sorry ....*

Telefax: +49 36426 208974 Dorfstraße 9 Mobil: +49 172 3554001 Bankleitzahl: 830 530 30 IBAN: DE80830530300018009450 D-07646 Rattelsdorf E-Mail: [info@barhuf-thueringen.de](mailto:info@barhuf-thueringen.de) Sparkasse Jena-Saale-Holzland SWIFT/BIC-Code: HELADEF1JEN<br>Germany Separation Separation (Separation of the space of the space of the space of the space of the space of<br> Germany Web: [www.barhuf-thueringen.de](http://www.barhuf-thueringen.de/) www.harmony-ranch.de

Barhuf-Thueringen.de Telefon: +49 36426 208975 Steuer-Nummer: 162 / 286 / 25179

## *13. Versionsgeschichte*

#### **Version 1.3 – 28. August 2011**

Dank der aktiven Mitarbeit von Thomas Krumbein, [<tk@mic-consulting.de>](mailto:tk@mic-consulting.de) (Autor der bekannten Bücher zu OpenOffice) entstand die benötigte Makrobibliothek und die Datenbank ist nun wirklich komfortabel zu benutzen.

#### **Version 1.2 – 23. August 2011**

Es stehen drei Berichte und diverse neue Abfragen zur Verfügung. Die Makros sind leider noch fehlerbehaftet (siehe Kapitel 8). Dennoch ist die Datenbank nun vollständig benutzbar.

#### **Version 1.1 – 12. August 2011**

Das Feld Folgetermin der Tabelle "History" wurde entfernt. Die Tabelle "Hilfstabelle" wurde eingeführt als Zwischenspeicher für die Erzeugung des Bearbeitungsberichtes. Der Bearbeitungsbericht steht zur Verfügung auf Basis der Hilfstabelle, diese soll aus dem Bearbeitungsformular zu den Pferden jeweils aktualisiert werden.

#### **Version 1.0 – 07. August 2011**

Erste Version zur Weitergabe an andere Hufpfleger. Berichte sind in embryonalem Stadium – alles andere sollte korrekt funktionieren.

Telefax: +49 36426 208974 Dorfstraße 9 Mobil: +49 172 3554001 Bankleitzahl: 830 530 30 IBAN: DE80830530300018009450 D-07646 Rattelsdorf **E-Mail:** [info@barhuf-thueringen.de](mailto:info@barhuf-thueringen.de) Sparkasse Jena-Saale-Holzland SWIFT/BIC-Code: HELADEF1JEN

Barhuf-Thueringen.de Telefon: +49 36426 208975 Steuer-Nummer: 162 / 286 / 25179

Germany web: [www.barhuf-thueringen.de](http://www.barhuf-thueringen.de/) [www.harmony-ranch.de](http://www.harmony-ranch.de/) [www.keep-it-natural.org](http://www.keep-it-natural.org/)